# **Priza Smart**

### **Introducere**

Ai patit vreodata sa te trezesti pe mail cu o factura la curent de 400 de lei venita de nicaieri? S-a intamplat vreodata sa te uiti la contorul de electricitate sa citesti 343kWh ca mai apoi, dupa o zi sa vezi 393kWh tu avand bagat in priza doar un amarat de televizor? Esti curios sa vezi cat consuma calculatorul tau de gaming atunci cand te joci Hogwarts Legacy?

Toate aceste probleme pot fi usor rezolvate cu ajutorul unei prize smart, care va arata pe un display consumul de curent pe care il aveti. Aceasta idee mi s-a nazarit atunci cand mi-a venit curiozitatea de a masura cat curent consuma diferite electronice de la mine de acasa. Sunt de parere ca aceasta priza smart este un bun foarte folositor atunci cand incercam sa reducem consumul electric din casa.

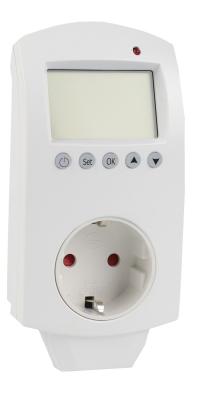

### **Descriere generală**

Priza smart este un prelungitor cu o singura priza care inregistreaza informatii despre consumul de curent pe care dispozitivul bagat in priza il foloseste. Aceasta priza stocheaza datele inregistrate care pot fi folosite mai tarziu pentru a trasa grafice de consum. Priza foloseste de asemenea un display pentru a afisa atat consumul instantaneu, cat si consumul total de cand a inceput masuratoarea. Exista si un buton de reset pentru a reincepe masuratoarea

 $\pmb{\times}$ 

## **Hardware Design**

Voi folosi urmatoarele componente:

• Placa de Dezvoltare Compatibila cu Arduino UNO R3 (ATmega328p + ATmega16u2)

- Senzor de curent Hall ACS712 (30A)
- Display OLED 0.96''
- Modul Slot Card Compatibil cu MicroSD
- Baterie 12V
- Buton pentru reset
- Cabluri
- Suport priza tata si mama

 $\pmb{\times}$ 

## **Software Design**

#### **Mediu De Dezvoltare**

Arduino IDE

#### **Biblioteci folosite**

- Waveshare OLED 0 96 Display
- SdFat by Bill Greiman

Pentru a reduce consumul de memorie, a trebuit sa fac cateva schimbari in biblioteca celor de la Waveshare

#### **Cod Sursa**

#### **Functie de Setup**

Functia de setup are ca rol initializarea diferitilor pini si difertelor componenta care creeaza proiectul

```
void setup() {
   sei(); // Permite intreruperi
   configure2msTimer(); // Configurare
  /* Initializare pin pentru card SD */
   pinMode(sdCardPin, OUTPUT);
   digitalWrite(sdCardPin, LOW);
  /* Initializare biblioteca si imagine al display-ului */
  System Init();
 OLED 0in96 Init();
 Driver Delay ms(500);
  OLED 0in96 clear();
 UWORD Imagesize = ((0LED 0in96 WIDTH%8==0)? (OLED 0in96 WIDTH/8): (
```

```
OLED 0in96 WIDTH/8+1)) * OLED 0in96 HEIGHT;
   if((BlackImage = (UBYTE *)malloc(Imagesize)) == NULL) {
      return 1;
   }
  Paint NewImage(BlackImage, 64, 128, 90, BLACK);
  Paint SelectImage(BlackImage);
  Paint Clear(BLACK);
   pinMode(A0, INPUT); // Initializare pin pentru citire curent
  /* Initializare pin pentru Reset*/
   pinMode(resetPin, INPUT_PULLUP);
   attachInterrupt(digitalPinToInterrupt(resetPin), resetTotal, FALLING);
}
```
#### **Functie de Resetare**

Functia de resetare are ca scop resetarea variabilei care tine energia totala consumata de priza

```
void resetTotal() {
  totalPower = 0.0 displayPower(oldAvgPower, totalPower);
}
```
#### **Functia de citire curent**

Functia de citire a curentului este folosita pentru a converti valoarea citita analogic in curentul real citit de senzor. Pentru a avea niste valori mai apropiate de realitate, se va face media a 500 de valori citite la fiecare secunda

```
void readCurrent() {
  int currentSensorValue = analogRead(A0);
   float sensedVoltage = (Vcc / analogMax) * currentSensorValue;
 float sensedCurrent = (sensedVoltage - ACS712 Ref) / ACS712 Sensitivity;
 if (sensedCurrent < 0) {
   sensedCurrent *= 1;
   }
   avgSensedCurrentTotal += sensedCurrent;
  measures++;
}
```
#### **Functia de afisare pe display**

Functia de afisare pe display este folosita pentru a crea si afisa pe ecran string-urile care redau informatia

```
void displayPower(float avgPower, float totalPower) {
  char avgPowerStr[24] = "Consmpt.: ";
  char totalPowerStr[24] = "Total: "; char avgPowerF[10];
  char totalPowerF[10];
   floatToStr(avgPowerF, avgPower);
   floatToStr(totalPowerF, totalPower);
   strcat(avgPowerStr, avgPowerF);
   strcat(totalPowerStr, totalPowerF);
   strcat(avgPowerStr, "W");
   strcat(totalPowerStr, "Wh");
  Paint Clear(BLACK);
  Paint DrawString EN(10, 0, avgPowerStr, &Font8, WHITE, WHITE);
  Paint DrawString EN(10, 17, totalPowerStr, &Font8, WHITE, WHITE);
   // Show image
  OLED 0in96 display(BlackImage);
}
```
**Functie pentru scriere pe card SD**

Aceasta functie este folosita pentru a scrie intr-un fisier de pe cardul SD informatiile necesare pentru trasarii graficului, adica o pereche (x,y) unde x este secunda la care a facut efectuata masura si y energia totala consumata pana la acel punct.

```
void writeToSDCard(float x, float y) {
   digitalWrite(displayPin, LOW);
  digitalWrite(sdCardPin, HIGH);
  if (sd.begin(sdCardPin, SPI HALF SPEED)) {
   bool res = graph.open("graph.txt", 0 WRONLY | 0 APPEND | 0 CREAT);
    char xStr[10], yStr[0],
     floatToStr(xStr, x);
     floatToStr(yStr, y);
    char result[16] = "(";
```

```
 strcat(result, xStr);
     strcat(result, ", ");
     strcat(result, yStr);
     strcat(result, ")\n");
    Serial.println(result);
     graph.print(result);
     graph.close();
   } else {
     Serial.println("Could not initialize SD card");
   }
  digitalWrite(sdCardPin, LOW);
  digitalWrite(displayPin, HIGH);
}
```
#### **Intreruperea**

Intreruperea timer-ului are loc la fiecare 2ms. Este folosita pentru a citi atat pentru a citi senzorul (la fiecare 2ms) si pentru a afisa pe ecran valorile updatate (la fiecare secunda). Valoarea puterii este calculata folosind media ultimelor 500 de valori citite

```
ISR(TIMER1_COMPA_vect) {
   readCurrent();
  entries++;
 if (entries == 500) {
    entries = 0;
    float avgPower = (avgSensedCurrentTotal / measures) * 230;
    avgSensedCurrentTotal = 0.0;measures = 0;
     totalPower += oldAvgPower / 3600;
    if (avgPower \lt 0) {
      avgPower = 0.0; }
     oldAvgPower = avgPower;
     displayPower(avgPower, totalPower);
     writeToSDCard(counter, avgPower);
     counter++;
   }
}
```
#### **Functii ajutatoare**

Functia `floatToStr` este folosita pentru a transforma un float intr-un char \*

```
void floatToStr(char *result, float num) {
  long a = (long) (num * 100);
  long copy;
  copy = a;short int len = \theta;
 while (copy > 0) {
    copy /= 10;
     len++;
  }
 if (len \leq 2) {
    len = 3; }
  result[len + 1] = \theta;
  result[len--] = (a % 10) + 48;a / = 10;
  result[len--] = (a % 10) + 48;a / = 10;
  result[len-]-'.';
 while (len >= 0) {
    result[len--] = (a % 10) + 48;a / = 10;
   }
}
```
Din motive de memorie, modulul de card SD si cel de display nu pot functiona simultan pe un Arduino Uno care are doar 2kb de memorie SRAM. Am adaugat si verificat modulele individual, dar pot functiona impreuna doar cu un microcontroller cu mai multa memorie

### **Rezultate Obţinute**

### **Concluzii**

## **Download**

[priza\\_smart.zip](http://ocw.cs.pub.ro/courses/_media/pm/prj2023/alucaci/priza_smart.zip)

## **Jurnal**

Puteți avea și o secțiune de jurnal în care să poată urmări asistentul de proiect progresul proiectului.

## **Bibliografie/Resurse**

Listă cu documente, datasheet-uri, resurse Internet folosite, eventual grupate pe **Resurse Software** şi **Resurse Hardware**.

#### [Export to PDF](http://ocw.cs.pub.ro/?do=export_pdf)

From: <http://ocw.cs.pub.ro/courses/> - **CS Open CourseWare**

Permanent link: **<http://ocw.cs.pub.ro/courses/pm/prj2023/alucaci/priza-smart>**

Last update: **2023/05/28 21:13**

 $\pmb{\times}$